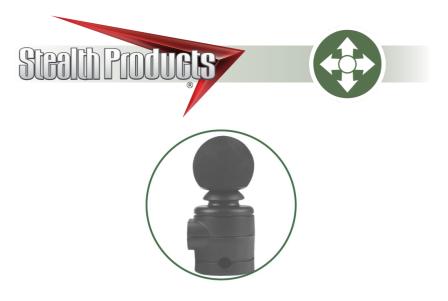

## Multi Joystick

Owner's Manual mo-Vis Multi Joystick for R-Net

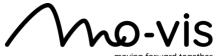

moving forward together

| 1.0 Customer Satisfaction            | i   |
|--------------------------------------|-----|
| 1.1 General                          | i   |
| 2.0 Important Information            | ii  |
| 2.1 Important Information            |     |
| 2.2 Disposal                         | ii  |
| 2.3 Supplier Reference               | ii  |
| 3.0 Introduction                     |     |
| 3.1 Ordering Documentation           | iii |
| 4.0 Warranty                         |     |
| 4.1 In Case of Product Failure       |     |
| 5.0 Warning Labels                   |     |
| 5.1 Warning Labels                   |     |
| 5.2 Limited Liability                |     |
| 5.3 Testing                          |     |
| 6.0 Design and Function              |     |
| 6.1 Intended Use                     |     |
| 6.2 Features                         |     |
| 6.3 Mounting                         | 1   |
| 7.0 Parts and Accessories            | 2   |
| 7.1 Multi Joystick Package           | 2   |
| 7.2 Multi Joystick Accessories       |     |
| 7.3 Multi Joystick Protective Covers |     |
| -                                    | 3   |
| 8.0 Functioning                      | 4   |
| 8.1 Joystick Operation               | 4   |
| 8.2 Joystick Safety                  | 5   |
| 8.3 Connection Options               | 6   |
| 8.4 Electromagnetic Compatibility    | 6   |

| 9.0 Installation Instructions      | 7   |
|------------------------------------|-----|
| 9.1 Preparations                   | 7   |
| 9.2 Tools                          | 7   |
| 9.3 Installation Plan              | 8   |
| 9.4 Joystick Installation          | 9   |
| 9.5 Connection Cable Installation  | .10 |
| 10.0 Configuration Software        | 11  |
| 10.1 Software Capabilities         | .11 |
| 10.2 Software Download             | .11 |
| 11.0 R-Net Settings                | 12  |
| 11.1 R-net Setup                   | .12 |
| 11.2 R-net Further Setup           | .12 |
| 11.3 R-net Parameter Settings      | .14 |
| 12.0 Software Configuration        | 17  |
| 12.1 mo-Vis Config. Para. Settings | .17 |
| 13.0 Testing                       |     |
| 13.1 Testing                       | .19 |
| 14.0 Error Codes and Fault Logs    | 21  |
| 14.1 Error Codes                   | .21 |
| 14.2 Fault Logs                    | .23 |
| 15.0 Technical Data                | 24  |
| 15.1 Technical Data                | .24 |
| 16.0 First Time Use                | 25  |
| 16.1 Dealer Assistance             | .25 |
| 16.2 User Testing                  | .25 |
| 16.3 Conditions of Use             | .25 |
| 17.0 Maintenance                   | 26  |
| 17.1 Maintenance                   | .26 |
| 17.2 Cleaning                      | .26 |
| 17.3 Monthly Check                 |     |
| 18.0 Notes                         | 27  |

#### **Customer Satisfaction**

**Stealth Products** is committed to 100% customer satisfaction. Your complete satisfaction is important. Please contact us with feedback or to suggest changes that may help us improve the quality and usability of our products.

You may reach us at:

| 104 John                                                  | r <b>oducts, LLC</b><br>Kelly Drive,<br>TX 78611                                       | CE                                                                              |
|-----------------------------------------------------------|----------------------------------------------------------------------------------------|---------------------------------------------------------------------------------|
| Phone: (512) 715-9995                                     | Fax: (512) 715-99                                                                      |                                                                                 |
|                                                           | Toll Free: (800) 806-12<br>hproducts.com<br>hproducts.com                              | CA NI                                                                           |
| EC REP                                                    | CH REP                                                                                 | UK Authorized Representative                                                    |
| MDSS GmbH<br>Schiffgraben 41<br>30175 Hannover<br>Germany | <b>SODIMED SA</b><br>Chemin Praz Devant 12<br>1032 Romanel sur-Lausanne<br>Switzerland | MDSS-UK RP<br>6 Wilmslow Road, Rusholme<br>Manchester M14 5TP<br>United Kingdom |

### General

1.1

Read and understand all instructions prior to the use of this product. Failure to adhere to instructions and warnings in this document may result in property damage, injury, or death. Product misuse due to failure to adhere to the following instructions will void the warranty.

Immediately discontinue use if any function is compromised, if parts are missing or loose, or if any component shows signs of excessive wear. Consult your supplier for repairs, adjustments, or replacements.

### **Important Information**

All persons responsible for fitting, adjustment, and daily use of the devices discussed in these instructions must be familiar with and understand all safety aspects of the devices mentioned. In order for our products to be used successfully, you must:

- read and understand all instructions and warnings;
- maintain our products according to our instructions on care and maintenance; and,
- ensure devices are installed and adjusted by a trained technician.

#### Disposal

For scrapping, please adhere to your local waste legislation. Dispose of obsolete electronic parts responsibly and in accordance with local recycling regulations.

### **Supplier Reference**

Supplier:

Telephone:

Address:

Purchase Date:

Model:

#### Introduction

The installation instructions will guide you through the options and possibilities with the product. The **Multi Joystick** should be adjusted with the mo-Vis Configurator Software.

Instructions are written with the expressed intent of use with standard configurations. They also contain important safety and maintenance information, as well as describe possible problems that can arise during use. For further assistance or more advanced applications, contact your supplier or **Stealth Products** at (512) 715-9995 or toll free at (800) 965-9229.

Always keep the operating instructions in a safe place so they may be referenced as necessary.

All information, pictures, illustrations, and specifications are based on the product information that was available at the time of printing. Pictures and illustrations shown in these instructions are representative examples and are not intended to be exact depictions of the various parts of the product.

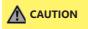

This product is designed to be fitted, applied, and installed exclusively by a healthcare professional trained for these purposes. The fitting, application, and/or installation by a non-qualified individual could result in serious injury.

#### **Ordering Documentation**

#### 3.1

Additional copies of this manual may be downloaded by accessing the Stealth Products website:

#### https://stlpro.site/stealth-docs

and searching

#### "mo-Vis Multi Joystick"

in the search bar at the top of the page.

Our products are designed, manufactured, and produced to the highest of standards. If any defect in material or workmanship is found, **Stealth Products**, **LLC** will repair or replace the product at our discretion. Any implied warranty, including the implied warranties of merchantability and fitness for a particular purpose, shall not extend beyond the duration of this warranty. **Stealth Products**, **LLC** does not warrant damage due to, but not limited to:

- misuse, abuse, or misapplication of products; and/or
- modification of product without written approval from Stealth Products, LLC.

Any lack or alteration of serial number, where applicable, will automatically void this warranty.

Stealth Products, LLC is liable for replacement parts only. Stealth Products, LLC is not liable for any incurred labor costs.

No person is authorized to alter, extend, or waive the warranties of Stealth Products, LLC.

#### Covers/Soft Goods: 2 years

Hardware: 5 years

Electronics: 3 years

### In Case of Product Failure

In the event of product failure covered by our warranty, please follow the procedure outlined below:

- 1. Call Stealth Products at (512) 715-9995 or toll free at (800) 965-9229.
- 2. Request a Return Authorization form (RA) from the Returns Department and follow documentation instructions.

#### IN THE CASE OF ANY SERIOUS INCIDENT OCCURRING IN RELATION TO THIS PRODUCT, A REPORT TO STEALTH PRODUCTS, LLC SHOULD BE MADE IMMEDIATELY.

### **Warning Labels**

Warnings are included for the safety of the user, client, operator, and property. Please read and understand what the signal words **DANGER, WARNING, CAUTION, NOTICE**, and **SAFETY** mean, and how they could affect the user, those around the user, and property.

| <b>DANGER</b> | Identifies an <b>imminent</b> situation which, if not avoided, may result in <b>severe</b><br>injury, death, and property damage.            |
|---------------|----------------------------------------------------------------------------------------------------|
|               | ldentifies a <b>potential</b> situation which, if not avoided,<br>may result in <b>severe injury, death</b> , and <b>property damage</b> .   |
|               | Identifies a <b>potential</b> situation which, if not avoided,<br>may result in <b>minor to moderate injury</b> and <b>property damage</b> . |
| NOTICE        | ldentifies important information not related to injury,<br>but possible <b>property damage</b> .                                             |
| SAFETY        | Indicates steps or instructions for safe practices, reminders of safe procedures, or important safety equipment that may be necessary.       |

### **Limited Liability**

5.2

**Stealth Products, LLC** accepts no liability for personal injury or damage to property that may arise from the failure of the user or other persons to follow the recommendations, warnings, and instructions in this manual.

Stealth Products LLC does not hold responsibility for final integration of final assembly of product to end user.

Stealth Products, LLC is not liable for user death or injury.

### Testing

Initial setup and driving should be done in an open area free of obstacles until the user is fully capable of driving safely.

#### Design and Function

### **Intended Use**

The **Multi Joystick** is a multifunctional, operable joystick that requires reduced force, designed for people with limited muscular force or neuro-muscular diseases. Thanks to the **Multi Joystick's** flexibility, it can be easily controlled by any body part, such as a finger, chin, or a lip.

An R-net Joystick has a communication cable with an R-net connector. The cable can be directly plugged into the electronics of the wheelchair. The joystick then controls the wheelchair in all it's functions (driving, positioning, menu navigation, etc.).

#### Features

#### mo-Vis' Multi Joystick features:

- full proportionality with reduced throw and force (49.89gf/.11 lbf);
- built-in compact and discrete housing;
- two 1/8" (3.5mm) jacks for switch inputs;
- an ability to be linked with one or two switches (on/off and mode switch), with any 1.8" (3.5mm) jack;
- full adjustability to individual possibilities and needs with well-designed electronics;
- easy configuration with the free mo-Vis Configurator Software for positioning of the joystick. (For other parameters, the wheelchair settings are used.); and,
- full R-net compatibility.

### Mounting

The **Multi Joystick** can be mounted at any location on the wheelchair. By attaching the Power Chin Boom to the chair, the Multi Joystick can be used as a chin joystick\*.

The **Multi Joystick** is compatible with Stealth joystick mounts, including:

- the SM600-661M for the SM661M;
- The Gatlin GAT461 mount for the Gatlin 400 series; and,
- The ARMS260 series mounts.

\* **Note:** No tray option is currently available for the Multi Joystick

## 6.2

#### 6.3

#### dirac

### **Multi Joystick Package**

The following is included in the **Multi Joystick** package:

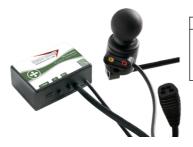

| Product Description:                                             | Part Number: |
|------------------------------------------------------------------|--------------|
| Multi Joystick Set, with<br>integrated cabling and<br>interface. | IDM-MULTI-R  |

### **Multi Joystick Accessories**

7.2

For mounting and further personalization, the following accessories are available:

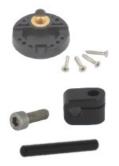

| Product Description:                                  | Part Number:                    |
|-------------------------------------------------------|---------------------------------|
| Multi Joystick Accessory Package                      | IDM-40                          |
| Multi Joystick Mounting Plate<br>with four (4) screws | (included in<br>IDM-40 package) |
| Quick-to-Mount Half Clamp with<br>14mm bolt           | (included in<br>IDM-40 package) |
| Quick-to-Mount Rod D6 50mm                            | (included in<br>IDM-40 package) |

#### Parts and Accessories

#### **Multi Joystick Protective Covers**

The connections of the **Multi Joystick** unit have protective covers to avoid the accumulation of dust or moisture during use.

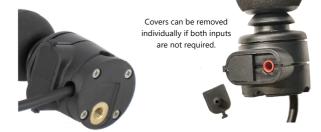

Covers in place, inputs protected

When using the joystick, an LED on the Multi interface will indicate the unit is functioning properly. The LED will flash if an error occurs.

Please refer to the Fault Logs section of this manual for a list of errors indicated by a blinking LED on the **Multi Joystick**.

| NOTICE | Before inserting a connector into the joystick, remove the protective cover from the desired input port.                                                                |
|--------|----------------------------------------------------------------------------------------------------|
| NOTICE | Not all items in the Multi Joystick will be used to mount the Joystick<br>onto a Stealth product. All of these items are compatible with the<br>mo-Vis Power Chin Boom. |
|        | Keep the protective cover in its place when not using a specific port.                                                                                                  |

Stealth Products can customize mounting hardware configurations in order to create the best possible fit for a client.

7.0 **7.3** 

### **Joystick Operation**

The movements of the joystick translate accordingly into the motion of the wheelchair or the navigation of its menu. The wheelchair is most commonly controlled by the joystick in the following manner:

- Direction: The joystick is pushed in the direction the wheelchair is intended to move, and the wheelchair moves in that direction.
- **Speed:** The further the joystick is pushed in any direction from its default (center) position, the faster the wheelchair moves in that direction.
- **Stop:** When the joystick is released from being pushed in a direction, it returns to its default (center) position and the wheelchair comes to a stop.

| When the LED flashes to indicate an error and/or after<br>every incident with the wheelchair or the mo-Vis device,<br>contact Stealth immediately to perform a function test.                                        |
|----------------------------------------------------------------------------------------------------|
| The <b>Multi Joystick</b> operates with high sensitivity, requiring sufficient movement coordination and control of force. When operating the joystick, take care to avoid erratic or unsteady movements.            |
| When operating the <b>Multi Joystick</b> , always follow the instructions provided<br>by the wheelchair manufacturer regarding safely operating the chair<br>on different surfaces and angles of ascent and descent. |
| Users should not use the <b>Multi Joystick</b> as the only support for a hand or limb, as irregular movements may disrupt controls.                                                                                  |
| Avoid hitting obstacles during driving.                                                                                                    |

#### Functioning

### **Joystick Safety**

Do not use the **Multi Joystick** if any of the following conditions apply:

- The joystick handle is damaged, cracked, or missing.
- The joystick does not return to its default (center) position independently.
- The joystick does not move to and from its default (center) position smoothly.

In order to change the joystick tip, gently pull on the tip until it lifts off the joystick's metal rod. Place the replacement tip on the metal rod until it sits firmly in place.

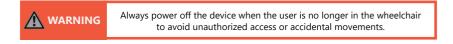

#### SAFE OPERATION

It is mandatory to have an on/off switch on the wheelchair which immediately shuts down the chair power and its electronics. It must be within easy reach of the user while operating the wheelchair. This allows the user to instantly stop the wheelchair in case of problems or an emergency.

| The on/off switch must be available to the user at all times while operating the wheelchair. |
|----------------------------------------------------------------------------------------------|
| Do not cover or block the device to avoid uncontrolled behavior of the device or wheelchair. |

If the wheelchair responds in an unexpected way during use, the user should immediately release the joystick and/or use the power on/off switch.

5

#### **Connection Options**

The **Multi Joystick** can connect one or two switches to either the joystick or the interface. One connection is to power the on/off function and the other is to act as an input or user switch for the wheelchair.

The interface has a cable with an R-net BUS connector compatible with the wheelchair electronics. The joystick then controls the wheelchair and all of its functions, including driving, positioning, menu navigation, etc. It is also capable of powering the wheelchair on or off, as well as issuing mode commands.

Jack on/off (power) = red Jack mode (input) = yellow

The electronics of a power wheelchair and its options can be affected by external electromagnetic fields (for example, from mobile telephones). Similarly, the electronics of the wheelchair or options themselves can also emit electromagnetic fields that can affect the immediate surroundings (for

**Electromagnetic Compatibility** 

example, certain alarm systems in businesses).

This product complies with the limit values for Electromagnetic Compatibility (EMC) with respect to power wheelchairs, as set out in the harmonised standards for the EU in the Medical Device Regulation, No. 2017/745.

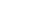

#### **Preparations**

Only a qualified service technician should install the **Multi Joystick** and its accessories.

| An incorrect installation of wheelchair electronics may cause damage to the hardware and/or injury to the user.                                                                                                    |
|----------------------------------------------------------------------------------------------------|
| Any connection must always be secured with all the delivered screws.<br>Only use the screws provided with the device.                                                                                                    |
| Before you begin the installation: Please check the packaging to verify<br>all items have been included. Make sure you have all necessary<br>documentation and knowledge to complete the installation.<br>Check the condition of the device. |

#### **Tools**

#### 9.2

Use the proper tools to install and adjust the **Multi Joystick** to the desired mounting hardware.

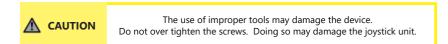

### **Installation Plan**

Set up an installation plan before beginning the installation. This plan should take into account:

- where the Multi Joystick will be placed;
- how the Multi Joystick will be operated (i.e. by hand, chin or attendant); and,
- Multi Joystick parameter settings.

| Any connection must always be secured with all the delivered screws.<br>Only use the screws provided with the device.                                              |
|----------------------------------------------------------------------------------------------------|
| Users should not use the <b>Multi Joystick</b> as the only support for a hand or limb, as irregular movements may disrupt controls.                                |
| Protect the device against bumps. Mind damaging the unit and its wiring.<br>Make sure cabling is mounted in such a way<br>that excessive wear and tear is avoided. |

### **Joystick Installation**

The **Multi Joystick** can be mounted on your wheelchair using several different mounting systems. Please refer to the installation section of the manual for your specific mounting system to learn how to install the Micro Joystick properly.

| Only install this product to wheelchairs onto which the manufacturer allows installation of third party parts.                                          |
|----------------------------------------------------------------------------------------------------|
| All wheelchair electronics must be switched off during installation.                                                                                    |
| The <b>Multi Joystick</b> is a Class I Medical Device (MDR 2017/745). All accessories,<br>including switches, must also be compliant with MDR 2017/745. |
| Ensure all cabling is mounted in such a way as to avoid excessive wear and tear.                                                                        |
| Install the interface unit with the connectors facing downwards. This alignment will help ensure that water does not enter the interface.               |

### **Connection Cable Installation**

Insert the connector into its mate and push firmly. The connector is inserted correctly if the yellow pins are completely invisible. To disconnect the cable, firmly hold the connector housing and pull the connectors apart.

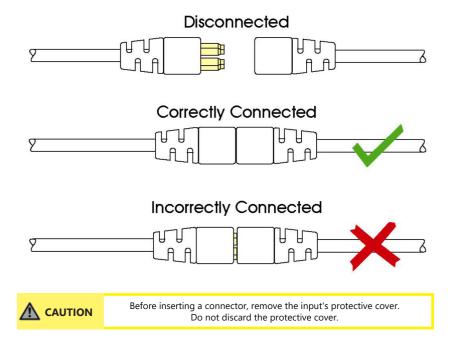

### **Software Capabilities**

The **Multi Joystick** is adjustable with the mo-Vis Configurator Software.

- The mo-Vis Configurator Software is compatible with Windows 7, Windows 8, and Windows 10 operating systems.
- The mo-Vis Configurator Software is not compatible with Android or iOS systems.

| Changes in the parameter settings may cause damage to the device or power chair, or may cause injury to people. |
|----------------------------------------------------------------------------------------------------|
| Always change parameters and test the outcome without anyone sitting in the chair,.                             |

### Software Download

The mo-Vis Configurator Software can be downloaded on Stealth Products' website (www.stealthproducts.com). For details on how to install and use the software, the user is advised to consult the software manual, included alongside the download.

Please contact your dealer for information about downloading the R-net PC Programming software.

12

#### **R-net Setup**

For mo-Vis R-net joysticks to operate properly, some R-net parameters need to be set. For information about R-net parameters, please refer to the Curtiss-Wright manual *SK77981-14* | *R-net Technical Manual* | *Chapter 3 -- Programming.* 

- *R*-net *Profile Management* > *Input Device Type (Ch. 3 - 4.4):* In most cases, this parameter needs to be set to *Universal* for all mo-Vis joysticks. In combination with certain other devices, it is advised to set this parameter to *JSM*. Please refer to the installation manual of the other devices for more information.

- *R*-net Controls > Global > Profile Button (Ch. 3 - 7.5): The default setting for this parameter is Profiles. To access the control modes for other wheelchair functions, such as seating positions, select *Profiles/ Modes*.

### **R-net Further Setup**

With the R-net PC Programming software, you can fine-tune joystick performance and functionalities such as:

Joystick Throw

#### JOYSTICK THROW

Throw, as it relates to joystick operation, is the position of a joystick, relative to its default (center) position, when it is stopped in a particular direction. *Throw distance*, then, is the maximum distance a joystick shaft can be moved in any particular direction.

As it relates to programming, throw will correlate to the speed at which the wheelchair will move in a given direction; a joystick thrown maximally in a direction will cause the chair to move in that direction at its maximum speed.

When calibrating a joystick, its throw should be set to the maximum distance the user is capable of moving the joystick shaft so that the user's full efforts correspond with the chair's maximum speed output, i.e. a setting of 50% will correspond to full throttle at half the joystick's throw distance.

### 11.0 11.1

#### CHANGING THE THROW SETTINGS

- 1. Plug the R-net programming dongle into an available port in the R-net system.
- 2. Power on the chair.
- 3. Connect the PC to the Programming Dongle with the USB cable.
- 4. Start the R-net PC Programming Software on your PC.
- 5. Select *Read from Controller* to load the information from the R-net system to the Configurator software.
- 6. To change the setting for forward throw, select *Controls > Joystick > Joystick Forward Throw*.
- 7. Enter the value for the parameter. (Value range is 25% to 100%, in increments of 1%)
- 8. Repeat steps 6 and 7 to edit the settings for *Joystick Reverse Throw, Joystick Left Throw,* and *Joystick Right Throw,* as necessary.
- 9. Select *Write to Controller* to save the changes to the R-net system.
- 10. Power cycle the chair (turn it off, then back on) to load the new parameters.

### **R-net Parameter Settings**

With the mo-Vis Configurator software you can change the parameters of the Micro Joystick. In the dealer level, you will be able to change a number of parameters.

| Global parameter                | Supported | Version | Solutions |
|---------------------------------|-----------|---------|-----------|
| Momentary screens<br>enabled    | Ν         |         |           |
| Change profile while driving    | Ν         |         |           |
| Change speed while driving      | Ν         |         |           |
| Actuator switches while driving | Ν         |         |           |
| Speed adjust                    | Ν         |         |           |
| Profile button                  | Y         | V02.00  |           |
| Actuator endstop<br>beep        | Ν         |         |           |
| Sounder volume                  | Y         | V02.03  |           |
| Start-up beep                   | Ν         |         |           |
| Lock function enabled           | Ν         |         |           |
| Reverse driving alarm           | Y         | V02.00  |           |

| Global parameter               | Supported | Version | Solutions |
|--------------------------------|-----------|---------|-----------|
| Emergency stop<br>switch       | N         |         |           |
| OBP keycode entry              | N         |         |           |
| Power-up mode                  | N         |         |           |
| External profile jack function | N         |         |           |
| Profile/mode Jack detect       | N         |         |           |
| On/off jack detect             | N         |         |           |

| Profile parameter      | Supported | Version | Solutions                                             |
|------------------------|-----------|---------|-------------------------------------------------------|
| Joystick forward throw | Y         | V02.01  |                                                       |
| Joystick reverse throw | Y         | V02.01  |                                                       |
| Joystick left throw    | Y         | V02.01  |                                                       |
| Joystick right throw   | Y         | V02.01  |                                                       |
| Joystick deadband      | Ν         |         | Use deadband<br>setting in the mo-Vis<br>Configurator |

Profile parameter

| Solutions |  |
|-----------|--|
|           |  |

| Invert left/right JS axis    | Y | V02.01 |                                                      |
|------------------------------|---|--------|------------------------------------------------------|
| Invert fwd/rev JS axis       | Y | V02.01 |                                                      |
| Swap joystick axis           | Ν |        | Use rotate<br>function in the<br>mo-Vis Configurator |
| Change mode while driving    | Y | V02.00 |                                                      |
| Sleep timer                  | Y | V02.00 |                                                      |
| Standby timer                | Y | V02.00 |                                                      |
| Switch to standby            | Y | V02.00 |                                                      |
| Mode selection in<br>standby | Υ | V02.01 |                                                      |
| Standby in modes             | Y | V02.01 |                                                      |
| Standby forward              | Y | V02.00 |                                                      |
| Standby reverse              | Y | V02.00 |                                                      |
| Standby left                 | Y | V02.00 |                                                      |
| Standby right                | Y | V02.00 |                                                      |
| Remote selection             | Y | V02.03 |                                                      |
| Background                   | Ν |        | No screen<br>to support this.                        |

Version

Supported

### mo-Vis Configurator Parameter Settings

The mo-Vis Configurator Software allows users to change the parameters of the **Micro Joystick**, depending on the level of profile assigned.

#### MOUNTING SETTINGS (DEALER LEVEL)

| Setting               | Description                                                                                                    | Parameters  |      |
|-----------------------|----------------------------------------------------------------------------------------------------|-------------|------|
|                       |                                                                                                    |             | 0°   |
| Mounting<br>Direction | Changes the joystick axis in<br>90-degree increments clockwise,<br>providing compensation for<br>joystick rotation. | Min.:       | 0°   |
|                       |                                                                                                    | Max.:       | 270° |
|                       |                                                                                                    | Increments: | 90°  |

#### DEADBAND SETTINGS

| Setting  | Description                             | Parameters   |  |
|----------|-----------------------------------------|--------------|--|
|          | Neutral zone around the                 | Default: 10% |  |
| Deadband | joystick's default (center)<br>position | Min.: 10%    |  |
|          |                                         | Max.: 50%    |  |

(**Note:** Most wheelchair electronics have their own default deadband setting. It is recommended to keep the deadband at its default in the mo-Vis Configurator.)

#### TILT

The **Multi Joystick** unit is able to detect tilt (in reference to the gravitation of Earth). The wheelchair will stop driving when the *Enable* parameter is set to *On* and the joystick is tilted more than 70° in any direction. The joystick becomes active again if the angle of tilt falls below 60°. The use of this functionality makes sense when a mo-Vis joystick is integrated into a tray or other tilting surface or mounting aid.

(Note: the default setting for the tilt sensor is Off.)

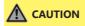

An incorrect programming of the wheelchair or device electronics may cause damage to the devices or injury to the user.

#### COMPENSATION MODE

| Setting              | Description                      | Parameters |                                    |  |
|----------------------|----------------------------------|------------|------------------------------------|--|
|                      | Defines the activation           | Off        | Always deactivated                 |  |
| Compensation<br>Mode | of the compensation<br>algorithm | Manual     | (De)activated manually by the user |  |
|                      |                                  | On         | Always activated                   |  |

(Note: Front wheel-driven wheelchairs are less affected by this factor than rear wheel-driven chairs.)

| Setting        | Description                                                                                                  | Parameters |                   |
|----------------|----------------------------------------------------------------------------------------------------|------------|-------------------|
|                | Limits the steering reaction if the wheelchair overreacts on steering                                        | None       | No Compensation   |
| X Compensation | commands.<br>(This may happen due to<br>compensation in the X direction<br>that prevents the wheelchair from | 1/2 Y      | X=50% of Y level  |
|                |                                                                                                    | 2/3 Y      | X=66% of Y level  |
|                | overcoming an obstacle due to torque loss.)                                                                  | Equal Y    | X=100% of Y level |

(Note: The values are based on the compensation in the Y direction.)

| Setting        | Description                                                                                | Parameters |                        |  |
|----------------|--------------------------------------------------------------------------------------------|------------|------------------------|--|
| (De)activation | Active if Compensation<br>Mode is set to Manual<br>(to activate/deactivate,                | Fast       | Fast execution speed   |  |
| Pattern        | (to activate/deactivate,<br>nudge the joystick<br>forward, then backward,<br>then forward. | Normal     | Normal execution speed |  |

(Note: Prevents the wheelchair from creeping after the joystick is released.)

#### COMPENSATION FACTOR

| Setting                | Description                                                                                                    | Parameters |                                        |
|------------------------|----------------------------------------------------------------------------------------------------|------------|----------------------------------------|
| Compensation<br>Factor | Lowers forward/backward (Y)<br>driving speed on rough terrain.<br>(Wheelchair type<br>and weight impact the<br>compensation factor.) | Very Weak  | Almost no<br>deceleration              |
|                        |                                                                                                    | Weak       | Decelerates less<br>than <i>Normal</i> |
|                        |                                                                                                    | Normal     | Default Setting                        |
|                        |                                                                                                    | Strong     | Decelerates more<br>than <i>Normal</i> |

(**Note:** If the joystick is mounted in a location susceptible to bumps and shocks, such as a wheelchair arm, the compensation setting should be set to 'Weak' or 'Very Weak'.)

# WARNING After adjusting the joystick settings, always test the operation and functioning of the wheelchair before use.

### Testing

13.1

After installing the **Multi Joystick**, execute the following tests, in order, before the wheelchair is delivered or put into service.

- a visual check to ensure that the joystick is intact;
- an operational test;
- a driving test; and,
- a test of the chair's stopping ability.

19

#### VISUAL TEST

Check to ensure:

- the joystick is not bent or damaged;
- none of the joystick's housing, cabling, or connectors are damaged; and,
- the joystick returns to its default (center) position upon release.

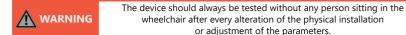

#### OPERATIONAL TEST

To perform an operational test, complete the following steps:

- 1. Activate the wheelchair operating system.
- 2. Check for any error messages.
- 3. Gradually push the joystick forward until you hear the chair's parking brakes release. (The wheelchair may start moving.)
- 4. Immediately release the joystick. You should hear the parking brake activate within a few seconds.
- 5. Repeat steps 3 and 4 three times, each time moving the joystick forward, left, right, and backward.
- 6. Check to ensure the power switch and the mode switch are functioning properly, and within easy reach of the end user.

#### **DRIVING TEST**

Test drive the wheelchair, ensuring that:

- the chair and all its operations are fully functional in all positions the user may use the Multi Joystick and any connected switches;
- no cabling or connectors are positioned in such a way that they may become damaged during operation; and,
- the joystick returns to its default (center) position upon release.

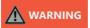

Only perform an operational test on a level surface, in an open area free of obstacles.

#### STOPPING TEST

Drive the wheelchair at forward at full speed, then use the power on/off switch to shut the wheelchair down.

The wheelchair should not stop abruptly, but should gradually slow to a stop. .

Parameter Tilted

Tilt

R-net Status

### **Error Codes**

The illumination of the LED on the joystick interface indicates the operational status of the joystick. The table below describes the states the LED can indicate: Joystick

LED Status

LED Elaches as heartheat

|                                                                                                    | Out of Focus | -        | - | LED Flashes as heartbeat |  |
|----------------------------------------------------------------------------------------------------|--------------|----------|---|--------------------------|--|
|                                                                                                    | In Focus     | Enabled  | N | LED on                   |  |
|                                                                                                    | In Focus     | Enabled  | Y | LED Flashes as heartbeat |  |
|                                                                                                    | In Focus     | Disabled | Y | LED on                   |  |
|                                                                                                    | In Focus     | Disabled | N | LED On                   |  |
|                                                                                                    | Configuring  | -        | - | LED flashes quickly      |  |
|                                                                                                    | Power Cycle  | -        | - | LED flashes as heartbeat |  |
|                                                                                                    | Error        | -        | - | LED flashes error code   |  |
| When a fault occurs, the LED of the <b>Multi Joystick</b> will start to flash. A long delay is followed by a number of flashes with a short delay. Count the number of flashes and look up the corresponding error |              |          |   |                          |  |

message in the table below:

| Flash<br>Count: | Reason:                                    | Required Action:                                                                                          |  |
|-----------------|--------------------------------------------|----------------------------------------------------------------------------------------------------|--|
| 1               | -                                          | -                                                                                                    |  |
| 2               | Connection Cable/Driver Issues             | Check/Replace Cable to Wheelchair and/or check/<br>replace sensor cable (if available),<br>or Replace PCB |  |
| 3               | Power Supply                               | Check R-net Cable and/or Replace PCB                                                                      |  |
| 4               | Joystick/Sensor Fault                      | Check/Replace Joystick                                                                                    |  |
| 5               | -                                          | -                                                                                                    |  |
| 6               | ADC - Internal Analog to Digital Converter | Replace PCB                                                                                               |  |
| 7               | Test Flag Failed or Diagnostic Failed      | Redo Tests and/or Replace PCB                                                                             |  |
| 8               | CPU Fault                                  | Replace PCB                                                                                               |  |
| 9               | Scheduler Fault                            | Update Software or Replace PCB                                                                            |  |
| 10              | Coding Error                               | Update Software or Replace PCB                                                                            |  |

13.0

### **Fault Logs**

#### FAULTS

The configurator software maintains a fault log with fault counters. Each time a specific fault occurs, its counter will increase by one. (The maximum count value is 254.) The fault log can be accessed by the configurator (which requires Dealer-level profile access), which is then able to clear one or all of the fault counters. Reference the information presented in the following chart:

| Fault:                     | Reason for Fault:                                     | Required Action:                                                                    |  |
|----------------------------|-------------------------------------------------------|-------------------------------------------------------------------------------------|--|
| CPU Error: RAM             |                                                       | Replace PCB.                                                                        |  |
| CPU Error: FLASH           | CPU consistency check failed                          |                                                                                     |  |
| CPU Error: EEPROM          |                                                       |                                                                                     |  |
| Run Error: Scheduler       |                                                       | - Update software.                                                                  |  |
| Code Error: Framework      | Firmware consistency check failed                     | ·                                                                                   |  |
| Code Error: Application    |                                                       | - Replace PCB.                                                                      |  |
| MSP Command Corrupt        | Corrupt Command Received                              | Connection with PC<br>(Configuration Software)<br>went wrong, try again.            |  |
| MSP Command Unknown        | Unknown Command Received                              |                                                                                     |  |
| MSP Sub Command<br>Unknown | Unknown Sub Command Received                          | Connection with PC<br>(Configuration Software)<br>went wrong.<br>Update Firmware or |  |
| MSP Argument Invalid       | Invalid Argument Received                             |                                                                                     |  |
| MSP Device Not Ready       | Device not ready<br>to receive MSP command            | Update Configurator<br>Software. Try again.                                         |  |
| MSP Device Wrong State     | Device unable to receive MSP command in current state |                                                                                     |  |
| PCB Test Failed            | Frank and Gallard                                     | A fault occurred during factory testing.                                            |  |
| Assembly Test Failed       | - Factory test failed                                 |                                                                                     |  |

#### Error Codes and Fault Logs

| Fault:                         | Reason for Fault:                                       | Required Action:                                                                        |  |
|--------------------------------|---------------------------------------------------------|-----------------------------------------------------------------------------------------|--|
| Field Test Failed              | Field test failed (Calibration).                        | A fault occurred during<br>Field Testing (calibration).                                 |  |
| Test Flag Check                | One or More Test flags Not<br>Set.                      | Redo test(s)<br>and/or Replace PCB.                                                     |  |
| ADC                            | ADC Conversion error                                    | - Check R-net Cable,<br>Replace PCB Interface.                                          |  |
| R-net UART Overflow            | UART send queue is full.                                |                                                                                         |  |
| R-net UART Underflow           | UART receive queue is empty.                            | Replace PCB.                                                                            |  |
| R-net Communication<br>Timeout | Maximum number of packet re-transmissions is reached.   |                                                                                         |  |
| R-net Tx Overflow              | Packet Transmit Buffer is Full.                         |                                                                                         |  |
| R-net Rx Overflow              | Packet Receive Buffer is Full                           |                                                                                         |  |
| R-net Invalid Seq Nr           | Received a Packet with<br>an Invalid Sequence Number    |                                                                                         |  |
| R-net Data Packet Error        | Data Packet ACK mismatch                                |                                                                                         |  |
| R-net Descr Error              | Invalid Packet Data<br>Descriptor                       |                                                                                         |  |
| R-net API Version Error        | The R-net Chip Contains<br>an Invalid API Version       | Load the latest API version<br>into the R-net chipset<br>with the R-net Dongle.         |  |
| R-net Chip Tripped Error       | The R-net Chip has<br>encountered<br>an Internal Error. | Internal chipset error: Replace PCB<br>R-net system error:<br>solve R-net system error. |  |
| Communication                  | Communication with the sensor (joystick failed)         | - Check Sensor (joystick) cable.<br>- Replace sensor (joystick).                        |  |
| Joystick (Sensor)              | Faulty sensor (joystick)                                |                                                                                         |  |
| Accelerometer                  | Accelerometer failed                                    | Replace PCB Interface.                                                                  |  |

#### **Technical Data**

### **Technical Data**

#### JOYSTICK CONNECTORS

- 1/8" (3.5mm) mono jack input (on/off)
- 1/8" (3.5mm) mono jack input (mode)
- Mini USB
- Rnet BUS cable

#### JOYSTICK DIMENSIONS

- Joystick: 2.64 in. x 1.31 in. (67mm x 33mm) [Height x Depth]
- Joystick Ball: 1.03 in. x 1.19 in. (26mm x 30mm) [Height x Depth]

#### JOYSTICK DATA

- Operational Force: 49.89gf (0.11 lbf)
- Angle from Center to End: 15°
- Length of Joystick from Mechanical Pivot: 1.96 in. (50mm)
- Travel from Center: .31 in. (7mm)
- Maximum Vertical Load: 10197g
- Maximum Horizontal Load: 5098g
- Expected Life: over 2,800,000 rotations
- Mass: 315g
- Interface Cord Length: 70.9 in. (180cm)
- Operating Temperature: -13°F to 122°F (-25°C to 50°C)
- Storage Temperature: -40° to 149°F (-40°C to 65°C)
- Immunity Level (ISO7176-21): 20V/m (26MHz to 2.5GHz)
- Emission Level (ISO7176-21): CISPR 11, Class B
- ESD (ISO7176-21): 8kV Air (4kV Contact)

#### First Time Use

### **Dealer Assistance**

During first time use by the client, it is advised that the dealer or service technician not only install the device, but also explains the configuration and different possibilities to the customer (i.e., the user and/or the attendant). If needed, the dealer can make final adjustments.

### **User Testing**

It is important that the customer is fully aware of the installation of the **Multi Joystick**, how to use it, and how it can be adjusted to fit the client comfortably. As a dealer, proceed as follows:

Explain and show the customer how you have executed the installation and explain the function.

Have the user test the position of the Multi Joystick.

- Is the hardware in the proper position for the client?
- Can the user safely operate all controls with minimal effort?

If needed, make any adjustments to the positioning.

Explain possible problems to the customer and how to address them.

### **Conditions of Use**

The **Multi Joystick** is intended for use as installed by the dealer, in accordance to the installation instructions in this manual.

- The foreseen conditions of use are communicated by the dealer or service technician to the user and/or attendant during the first time use.
- If the usage conditions change significantly, please contact your dealer or a qualified service technician to avoid unintended damage.

#### 16.2

#### Maintenance

### Maintenance

The **Multi Joystick** is designed to be maintenance-free. Under the circumstances of regular use, the joystick, interface, and assembly parts do not require additional maintenance.

|                                           | Always check all mounting hardware, making sure each fastener<br>is properly tightened before using the Multi Joystick. |
|-------------------------------------------|----------------------------------------------------------------------------------------------------|
| SAFETY Replace or repair parts as needed. |                                                                                                    |
| NOTICE                                    | Improperly installing the device or altering it in any way will void its warranty.                                      |

#### Cleaning

17.2

- use a soft damp cloth to clean the device.
- Ensure that all cleaners are approved for finished steel, aluminum, plastic, and upholstered surfaces.
- The handles of the joystick can be removed to clean them.
  - You may briefly immerse the handle in warm water with a gentle cleaning agent. Let the handle dry before putting it back on.
  - If the handle is damaged, worn out, or remains dirty, please contact Stealth Products to replace it.

| Do not immerse in water or use excessive amounts of liquid.<br>Do not apply additional lubricants to the moving parts.                     |  |  |
|----------------------------------------------------------------------------------------------------|--|--|
| As dust and dirt could lead to reduced functionality, all parts of the device should be cleaned on a regular basis (monthly) or as needed. |  |  |

### **Monthly Check**

Monthly, or as needed, check to ensure:

- all bolts and screws are still tightened firmly;
- The wiring has sustained no damage; and,
- none of the joystick unit's parts have suffered excessive wear or tear.

A yearly check of the wheelchair and its operating systems by a qualified technician is recommended.

17.0 **17.1** 

| r | Notes |  |
|---|-------|--|
|   |       |  |
|   |       |  |
|   |       |  |
|   |       |  |
|   |       |  |
|   |       |  |
|   |       |  |
|   |       |  |
|   |       |  |
|   |       |  |
|   |       |  |
|   |       |  |
|   |       |  |
|   |       |  |
|   |       |  |
|   |       |  |
|   |       |  |
|   |       |  |

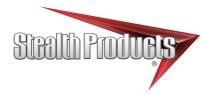

© 2021, Stealth Products, LLC

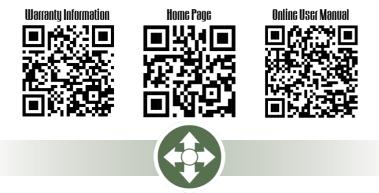

Stealth Products, LLC · info@stealthproducts.com · www.stealthproducts.com (800) 965-9229 | (512) 715-9995 | 104 John Kelly Drive, Burnet, TX 78611